# Need A Ride? Download the GCTD App

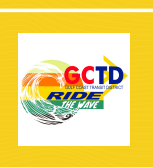

# **Search for the GCTD App**

01

03

02

### **Select the App & Download**

Tap on this selection in the search results. Download the App to your phone by clicking "Get" or "Install" button.

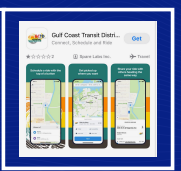

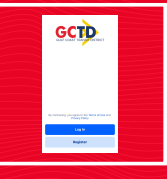

### **Open the App & Register**

Once the App is installed on your phone, tap on the App icon to open. Click "Register" and enter your phone number. On the next screen enter your first name, last name, & email, then click "Confirm".

04

#### **Book Your Trip**

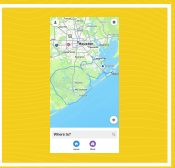

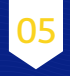

# **Complete Your Booking**

Select booking time, choose a ride option, enter number of riders or any accessibility requirements, and choose payment method. Then click on "Schedule Ride".